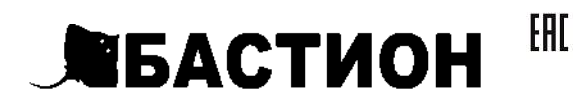

# **ТЕПЛОИНФОРМАТОР TEPLOCOM GSM**

РУКОВОДСТВО ПО ЭКСПЛУАТАЦИИ ФИАШ 425619,004 P.Э.

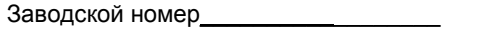

Дата выпуска « и »  $20 \quad r$ 

соответствует требованиям конструкторской документации, государственных стандартов и признано годным к эксплуатации.

Штамп службы контроля качества

Продавец

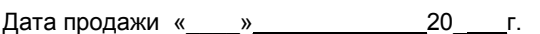

м.п.

## Впишите номер SIM-карты Теплоинформатора

# Уважаемый покупатель!

## Благодарим Вас за выбор нашего теплоинформатора TEPLOCOM GSM!

Теплоинформатор TEPLOCOM GSM (далее по тексту теплоинформатор) предназначен для информирования Вас о состоянии системы отопления и предупреждении об аварийных ситуациях, приводящих к остановке теплоснабжения, а так же управления системой отопления через GSM канал.

Мы будем рады Вам помочь по всем вопросам, возникшим в процессе эксплуатации теплоинформатора:

по тел. горячей линии: 8-800-200-58-30 (звонок по России бесплатный)

> по E-mail тех. поддержки: 911@bast.ru

### Теплоинформатор обеспечивает:

- Контроль наличия сети 220В
- Контроль разряда аккумуляторной батареи теплоинформатора
- Контроль температуры воздуха в помещении
- Контроль температуры теплоносителя  $\blacktriangleright$
- Контроль протечки воды
- Оповещение посредством SMS сообщений: при отключении/ подключении сети 220В (с
- задержкой 2 мин.) при разряде аккумуляторной батареи теплоинформатора
- при понижении/повышении температуры воздуха в помещении относительно заданного порога
- при понижении/повышении температуры  $\bullet$
- теплоносителя в системе отопления относительно заданного порога
- наличие протечки воды
- > Информирование по трем номерам сотовой сети (один номер администратора с правом управления и два номера только для информирования)
- Работу в трех режимах:
- Без термостатирования  $\bullet$
- Режим термостатирования по внешнему датчику температуры
- Режим термостатирования по внутреннему датчику  $\bullet$ температуры

 $\overline{2}$ 

- Включение/выключение котла отопления (при наличии у него такой возможности)
- Управление и настройку теплоинформатора с помощью SMS команл

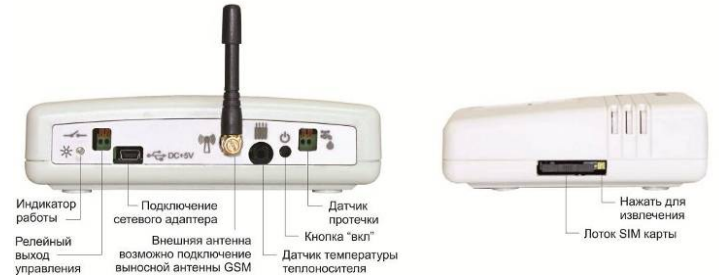

## КОМПЛЕКТ ПОСТАВКИ

- $\triangleright$ Теплоинформатор - 1шт.
- Сетевой адаптер 1шт.
- Датчик температуры 1шт.
- Датчик протечки 1шт.
- GSM антенна 1шт.
- Руководство по эксплуатации 1шт.
- Комплект крепежа 1шт.
- Тара упаковочная 1шт.

#### \* SIM-карта в комплект поставки не входит и приобретается отдельно.

# БЫСТРЫЙ СТАРТ

#### Первое включение:

- .<br>Вставьте SIM-карту (на SIM-карте предварительно отключите запрос PIN-кода)
- Установите внешний датчик температуры и подключите к разъему
- Установите датчик протечки в месте возможного

протекания и подключите к разъему (полярность любая)

- Подключите сетевой адаптер к разъему  $\sqrt{\frac{1}{2} \cdot \frac{D}{2}C+5}$  $\blacktriangleright$ и включите его в сеть 220В
- .3 сек لكا Включите теплоинформатор, удерживая кнопку
- Дождитесь мигания индикатора работы  $\triangleright$
- В даза подряд (У) З раза подряд  $\Delta$
- Позвоните со своего мобильного телефона на номер  $\blacktriangleright$
- теплоинформатора

Ваш теплоинформатор готов к работе со следующими настройками:

- Контроль пропадания/появления сети 220В  $\triangleright$
- Контроль попадания воды под датчик протечки
- Контроль температуры воздуха по заданному порогу. Заводская настройка 21°С.
- Контроль температуры теплоносителя по заданному порогу. Заводская настройка 58°С.

#### ПОЛЕЗНАЯ ИНФОРМАЦИЯ

**SIM-карта в комплект поставки не входит и** приобретается отдельно.

#### Несколько советов по выбору оператора и тарифов сотовой связи:

- При выборе ориентируйтесь на стоимость исходящих  $\blacktriangle$ SMS.
- $\blacktriangleright$ Внимательно ознакомьтесь со всеми пунктами тарифного плана и пакета услуг.
- Обратите внимание на услуги, подключенные к тарифному плану при активации. За такие услуги может взиматься абонентская плата. Это, как правило, информационные или развлекательные услуги.
- Периодически проверяйте опции своего тарифного плана. Дополнительные услуги оператор может подключить позднее, отправив SMS типа "Вам бесплатно

подключена услуга.....". Подключение бесплатно, но за саму услугу может взиматься абонентская плата.

- > Подключенные услуги можно проверить в офисе оператора, в "Личном кабинете" на сайте оператора или по телефону справочной службы.
- $\blacktriangleright$ Регулярно проверяйте работу и баланс SIM - карты, избегая блокировки ее номера оператором в результате длительного отсутствия активности.

# ПОДГОТОВКА К РАБОТЕ

- Проверьте работу SIM-карты:
- Установите SIM-карту в мобильный телефон
- $\blacktriangleright$ Отключите запрос РІН-кода
- $\triangleright$ Выполните звонок на другой мобильный телефон. Убедитесь в том, что номер телефона определился
- $\blacktriangleright$ Отправьте SMS на другой мобильный телефон. Убедитесь в том, что SMS получено, а списанные денежные средства соответствуют выбранному тарифу
- Выполните звонок на проверяемую SIM-карту. Убедитесь в том, что номер телефона определился

# Установите SIM-карту в теплоинформатор:

- > Извлеките лоток SIM-карты
- > Установите SIM-карту в лоток контактами вверх
- Вставьте лоток с SIM-картой в теплоинформатор

# Подключите антенну GSM к разъему <u>(</u> )

#### Подключите датчик температуры к разъему [ установите датчик, используя следующие рекомендации:

- Для наилучшего результата устанавливайте датчик на  $\blacktriangleright$ металлические участки поверхностей
- Обеспечьте надежный тепловой контакт к поверхности измерения температуры (можно использовать стяжки из комплекта крепежа)
- Не допускайте попадания кабеля датчика на нагревательные элементы

#### Подключите датчик протечки к разъему (любая полярность) и установите его, используя следующие рекомендации:

- Определите место возможной протечки воды
- $\blacktriangleright$ Установите датчик амортизаторами к поверхности пола и закрепите через центральное отверстие (например, саморезом)
- $\blacktriangleright$ При укладке провода рекомендуем использовать самоклеящиеся клипсы из комплекта крепежа

#### подключите к разъему релейного выхода провода управления котлом (включение/выключение) при наличии у него такой возможности

Подключите сетевой адаптер к разъему  $\sqrt{\frac{e^{-\frac{1}{k}}\text{DC}+5V}{k}}$ включите его в сеть 220В

# 3 сек. Включите теплоинформатор, удерживая кнопку 3 сек.

Дождитесь мигания индикатора работы  $\mathbb{R}$  - это будет означать, что теплоинформатор зарегистрировался в сети и готов к последующей настройке.

Подключение датчиков и установку/извлечение

SIM-карты производить при выключенном и

НАСТРОЙКА ТЕПЛОИНФОРМАТОРА

Кратковременно нажмите на кнопку لا 3 раза подряд.

При необходимости выйти из режима регистрации

لك достаточно кратковременно нажать кнопку

Выполните звонок с регистрируемого телефона на номер

обесточенном теплоинформаторе

Регистрация программирующего телефона (номер

индикатор работы  $\mathbb{R}$  начнет часто мигать. На

теплоинформаторе включится режим регистрации

SIM-карты теплоинформатора и дождитесь сброса

вызова. Теплоинформатор автоматически

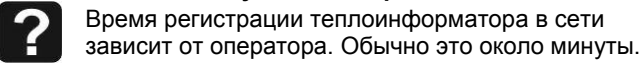

администратора)

телефона.

 $\overline{\mathbf{?}}$ 

 $\blacktriangleright$ 

зарегистрирует телефон, произведет отбой вызова и выйдет из режима регистрации.

После регистрации телефона теплоинформатор автоматически отсылает SMS сообщение с

запрограммированными параметрами. Например PROG:TO=58:TK=21:U220=1:UPR=1:VHOD=NR: **ENVEREGED;** 

ТО - обозначение порога температуры

теплоносителя (отопления)

Запрограммированное значение =58°С (заводская настройка);

ТК - обозначение порога температуры воздуха (комнаты);Запрограммированное значение =21°С (заводская настройка);

U220 - обозначение сети 220В Запрограммированное значение =1 - контроль наличия сети включен (заводская настройка);

UPR - обозначение релейного выхода управления

котлом  $\rightarrow$  Запрограммированное значение =1- выход замкнут (заводская настройка);

VHOD - обозначение датчика протечки Запрограммированное значение =NR- входные контакты нормально-разомкнутые (заводская настройка); **PROG:REG** - обозначение режима работы термостатирования; Запрограммированное значение =0- режим без термостатирования (заводская настройка).

Теплоинформатор имеет возможность отключения контроля наличия сети 220В и контроля латчика протечки. Не рекомендуем программировать значения U220=0 и VHOD=NO без особой необходимости.

## > Выполните повторный звонок на теплоинформатор и дождитесь сброса вызова, или отошлите SMS

сообщение с любым символом (например «?»). Теплоинформатор автоматически вышлет SMS сообщение с текущими контролируемыми параметрами на момент звонка.

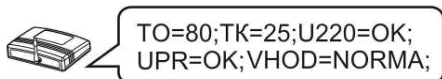

# Например

ТО =80 - текущее значение температуры теплоносителя (отопления)

ТК =25 - текущее значение температуры воздуха (комнаты)

U220=ОК - наличие сети 220В; Если U220=NO отсутствие сети 220В

**UPR=NO** - выход разомкнут; Если UPR=OK - выход замкнут

**VHOD=NORMA** - отсутствие протечки воды; Если VHOD=AVARIA - наличие протечки воды

ПРОГРАММИРОВАНИЕ ТЕПЛОИНФОРМАТОРА

Для программирования теплоинформатора необходимо отослать с номера администратора SMS сообщение с задаваемыми параметрами.

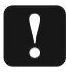

Сообщение должно быть набрано только латинскими заглавными буквами и цифрами.

Сообщение должно начинаться с ключевого слова

«PROG:» и заканчиваться символом «; ».

Программирование температуры теплоносителя (отопления)

Программирование осуществляется отправкой на теплоинформатор SMS с одним параметром температуры. Например (используем слово PROG:):

PROG:TO=32;

Ответное SMS с теплоинформатора с запрограммированным порогом температуры теплоносителя 32 °С

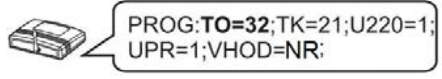

ФИАШ.425619.004 РЭ-3 Формат А3

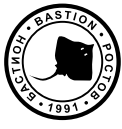

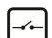

**Программирование температуры воздуха (комнаты)** 

Программирование осуществляется аналогично программированию температуры теплоносителя см.выше.

#### **Программирование информатора:**

**U220**=**1** разрешает (**0** запрещает) отсылку сообщения при пропадании напряжения 220 вольт.

**UPR**=**1** замкнуты (**0** разомкнуты) контакты релейного выхода управления котлом <sup>в</sup> режиме без

термостатирования (описание см. ниже). **VHOD=NR;** входные контакты нормально-разомкнутые. Если контакты замыкаются, то приходит SMS

**VHOD=AVARIA;** Когда контакты размыкаются, то приходит SMS **VHOD=NORMA;** 

**VHOD=NZ;** входные контакты нормально-замкнутые. Если контакты размыкаются, то приходит SMS. **VHOD=AVARIA;** Когда контакты замыкаются, то приходит SMS **VHOD=NORMA;** 

**VHOD=NO;** запрет передачи SMS при изменении входа. **Программирование включения/отключения режима термостатирования посредством релейного выхода управления**

PROG:TMAX=65;TMIN=40; **Например:** 

**- Режим 0:** Режим работы без термостатирования (заводская настройка).

Для программирования этого режима необходимо отправить SMS сообщение на теплоинформатор следующего содержания

PROG:REG=0;

**Например:**  Ответное SMS c теплоинформатора <sup>с</sup>

 $5$  6 7 8 В этом режиме контакты **релейного выхода управления** замкнуты всегда, когда температура внутреннего датчика

запрограммированными параметрами;

FROG:TO=58;TK=21;U220=1; UPR=1;VHOD=NZ;PROG:REG=0;

**- Режим 1:** Режим термостатирования по внешнему датчику температуры.

Для программирования этого режима необходимо отправить SMS сообщение на теплоинформатор следующего содержания

**Например:** 

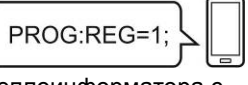

Ответное SMS c теплоинформатора <sup>с</sup> запрограммированными параметрами;

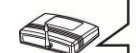

PROG:TO=58;TK=21;U220=1;UPR=1;VHOD=NZ; PROG:REG=1;TMAX=60;TMIN=50;SMSUPR=1;

В этом режиме выходные контакты замкнуты всегда, когда температура внешнего датчика опускается ниже **TMIN** <sup>и</sup> разомкнуты, когда температура датчика становится выше **TMAX.** 

 **SMSUPR**=**1** разрешает (**0** запрещает) отсылку сообщения об изменении состояния релейного выхода (для режимов 1и 2).

Для изменения параметров работы необходимо послать SMS с новыми значениями

Ответное SMS c теплоинформатора <sup>с</sup> запрограммированными параметрами;

> PROG:TO=58:TK=21:U220=1:UPR=1:VHOD=NZ:  $\leq$  PROG:REG=1;TMAX=65;TMIN=40;SMSUPR=1;

**-Режим 2:** Режим термостатирования по внутреннему датчику температуры.

Для программирования этого режима необходимо отправить SMS сообщение на теплоинформатор следующего содержания

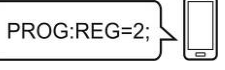

**Например:** 

PROG:TO=58;TK=21;U220=1;UPR=1;VHOD=NZ; PROG:REG=2;TU=23;SMSUPR=1;

Ответное SMS c теплоинформатора <sup>с</sup> запрограммированными параметрами;

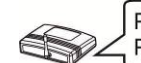

В случае повышения/понижения температуры на 2°С от запрограммированного значения теплоинформатор отсылает SMS сообщение **<sup>с</sup> текущим** параметром

меньше либо равна **TU-1** <sup>и</sup> разомкнуты, когда температура датчика становится выше либо равна **TU+1.**  Для изменения параметров работы необходимо послать

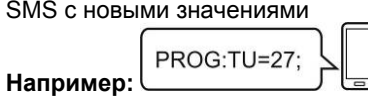

Ответное SMS c теплоинформатора <sup>с</sup> запрограммированными параметрами;

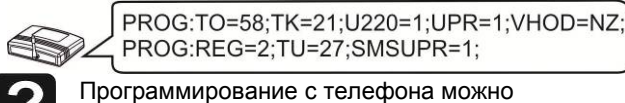

PROG:TO=58;TK=17;U220=1; UPR=1;VHOD=NR;

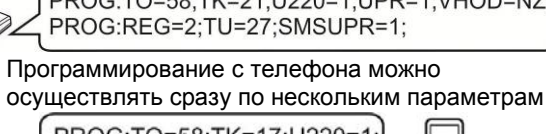

**Например:**

**Программирование дополнительных номеров сотовой связи**

Для добавления дополнительных номеров необходимо отослать SMS сообщение <sup>с</sup> номера администратора следующего содержания **PROG:N2=+7918ХХХХХХХ;** или **PROG:N3=+7903ХХХХХХХ;**. Где **N2** <sup>и</sup> **N3** – порядковый номер телефона.

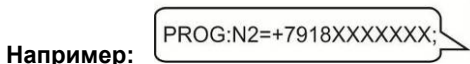

Ответное SMS c теплоинформатора (номер N2 зарегистрированн, N3-свободен для записи)

N2=+7918XXXXXXX;N3=X;

Программирование номеров осуществляется только через +7

> необходимо кратковременно нажать на кнопку  $\omega$  семь раз. **ВОЗМОЖНЫЕ НЕИСПРАВНОСТИ И МЕТОДЫ ИХ УСТРАНЕНИЯ**

Для получения информации <sup>о</sup> состоянии текущих параметров теплоинформатора на дополнительный номер необходимо <sup>с</sup> него совершить звонок на теплоинформатор или отослать SMS сообщение <sup>с</sup> любым символом (например « **?**»).

Для просмотра запрограммированных дополнительных номеров необходимо отослать SMS сообщение <sup>с</sup> номера администратора следующего содержания **PROG:NUMBER;**

Для удаления дополнительных номеров необходимо отослать SMS сообщение <sup>с</sup> номера администратора следующего содержания **PROG:N2=0** или **PROG:N3=0** 

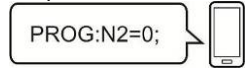

**Например:** 

Ответное SMS c теплоинформатора (номера N2 и N3 – свободны для записи)

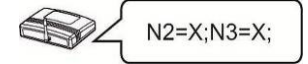

# **Проверка баланса на SIM-карте**

Для проверки состояния счета SIM- карты необходимо отправить SMS сообщение на теплоинформатор следующего содержания **BALANS:#100#** 

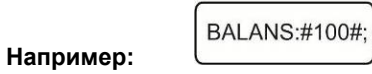

где **100** – номер USSD запроса вашего оператора.

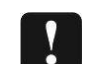

Напряжение питания (сетевой адаптер): 220 В => 5 В Температурный диапазон работы теплоинформатора: от +5 до +40°С

Теплоинформатор поддерживает только латинский алфавит. Уточните у своего оператора связи возможность получения информации <sup>о</sup> балансе <sup>в</sup> транслитерации (латинскими буквами)

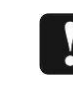

Контроль температуры теплоносителя <sup>в</sup> диапазоне: от +1 до +85 °С

При нулевом балансе теплоинформатор не сможет отправить SMS сообщение <sup>о</sup> состоянии счета. Необходимо наличие положительного баланса на одно SMS сообщение.

**ИНФОРМАЦИОННЫЕ СООБЩЕНИЯ В ПРОЦЕССЕ РАБОТЫ**

**Информирование о повышении/понижении температуры воздуха и теплоносителя.** 

- $\triangleright$ Контактный манометр
- ⋗ Датчик движения

 $\begin{array}{c} a \rightarrow - \\ a \rightarrow - \end{array}$ 

температуры (**ТО** для теплоносителя (отопления) или **T К** для температуры воздуха (комнаты)), информируя, что температура вышла за пределы заданной.

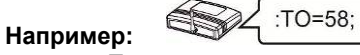

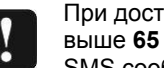

При достижении температуры воздуха (комнаты) выше **65** градусов теплоинформатор отсылает SMS сообщение «**TK=65 SOS!!!**»

#### **Информирование о наличии сети.**

В случае отключения основного питания (сети 220 В) теплоинформатор автоматически переходит на питание от внутренней аккумуляторной батареи <sup>и</sup> отсылает SMS сообщение об отсутствии сети 220 В.

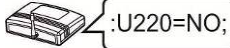

При пропадании напряжения SMS сообщения высылаются три раза с интервалом в один час. При питании от внутренней аккумуляторной батареи, <sup>в</sup>

случае ее полного разряда теплоинформатор отсылает SMS сообщение <sup>с</sup> последующим отключением.

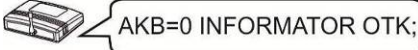

При появлении основного питания (сети 220 В), после аварийного отключения теплоинформатора по причине разряда аккумуляторной батареи, произойдет автоматическое включение теплоинфоматора, начнется заряд аккумулятора <sup>и</sup> произойдет отсылка SMS сообщения о наличии сети 220 В.

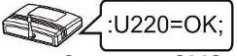

Отправка SMS сообщения происходит после **отключения/подключения** сети через 2 мин. <sup>в</sup> целях экономии SMS трафика.

**Информирование о наличии протечки.**  При наличии протечки воды теплоинформатор отсылает SMS сообщение следующего содержания **VHOD=AVARIA.**

VHOD=AVARIA;

После устранения протечки воды и просушки датчика протечки теплоинформатор отошлет SMS следующего содержания **VHOD=NORMA**.

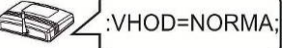

**ПОЛНЫЙ СБРОС ТЕПЛОИНФОРМАТОРА**

Для сброса теплоинформатора на заводские установки

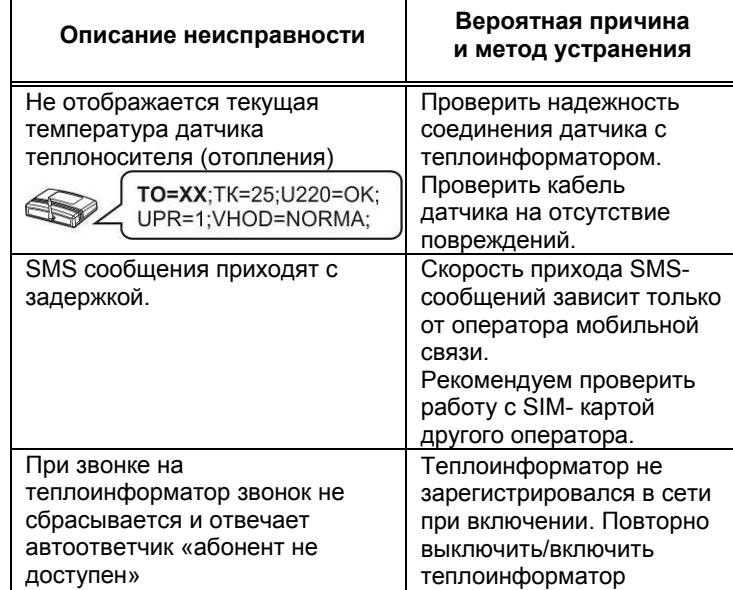

# **ПРАВИЛА ЭКСПЛУАТАЦИИ**

Теплоинформатор предназначен для работы <sup>в</sup> помещении с температурой окружающей среды от +5 до +40°С, относительной влажностью воздуха до 95% при температуре + 25С, отсутствием <sup>в</sup> воздухе агрессивных веществ (паров кислот, щелочей <sup>и</sup> пр.) <sup>и</sup> токопроводящей пыли.

# **ГАРАНТИЙНЫЕ ОБЯЗАТЕЛЬСТВА**

Срок гарантии устанавливается **5 лет** со дня продажи теплоинформатора. Если дата продажи не указана, срок гарантии исчисляется <sup>с</sup> момента (даты) выпуска теплоинформатора.

Срок службы теплоинформатора 10 лет <sup>с</sup> момента (даты) ввода <sup>в</sup> эксплуатацию или даты продажи теплоинформатора. Если дата продажи или ввода в эксплуатацию не указаны, срок службы исчисляется <sup>с</sup> момента (даты) выпуска теплоинформатора.

Предприятие-изготовитель гарантирует соответствие теплоинформатора заявленным параметрам при соблюдении потребителем условий эксплуатации.

Гарантия не распространяется на теплоинформаторы, вышедшие из строя по причине физического вмешательства в конструкцию, попадания влаги, насекомых и посторонних предметов внутрь теплоинформатора.

Гарантийное обслуживание производится предприятиемизготовителем.

## **ТЕХНИЧЕСКИЕ ХАРАКТЕРИСТИКИ**

Аккумулятор резервного питания встроенный Li-ion количество: 1шт

номинальное напряжение: 3,7 В

емкость: 2200 мА\*ч

типоразмер: 18650 <sup>с</sup> защитой

Характеристики релейного выхода управления

максимальный ток, не более: 100 мА максимальное напряжение, не более: 100 ВGSM антенна: внешняя\*

Разъем для подключения GSM антенны: SMA\* Количество управляющих (основных) номеров сотовой связи: 1шт

Количество регистрируемых (дополнительных) номеров сотовой связи: 2шт

Габаритные размеры ШхВхГ, не более: 140х105х40мм Масса, не более НЕТТО (БРУТТО): 0,2(0,3)кг

\*При плохом приеме рекомендуем использовать

(приобрести) выносную антенну GSM диапазона <sup>с</sup> разъемом SMA.

# **ДОПОЛНИТЕЛЬНОЕ ОБОРУДОВАНИЕ**

Вместо датчика протечки к разъему возможно подключение другого оборудования <sup>с</sup> контактным выходом (<sup>в</sup> комплект поставки не входит).

Например:

Датчик извещатель утечки бытового газа

изготовитель

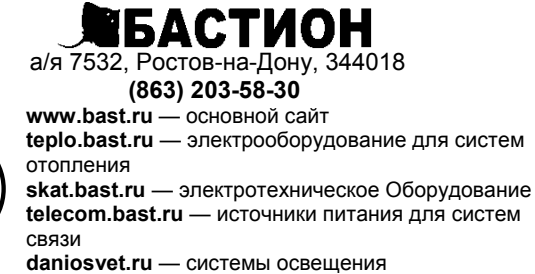

тех. поддержка: 911@bast.ru отдел сбыта: ops@bast.ru